# 求人者マイペー 操作ガイドブッ 永人者マイページをご利用いただく皆さまへ

15P以降の「転用」を活用するとスムーズに入力可能です。

本書では、ハローワークへ求人申し込みをされる全ての求人者の皆様が、 求人者マイページを活用することで、採用活動にかかる時間・手間・コストを削減 できるよう、操作方法を「目的ごと」「簡単に」「わかりやすく」まとめております。 実際の画面を使った操作ガイド付きで、どなたでもわかる内容となりますので、 求人者マイページをご利用の際には、ぜひご活用ください。 より詳しい内容は、『求人者マイページ利用者マニュアル』をご確認ください。

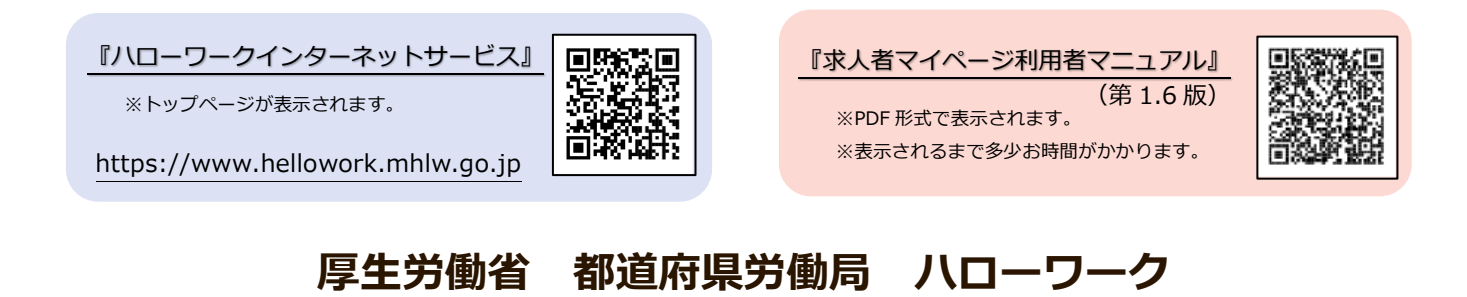

**2022年12月 作成 (第 1.4版)**

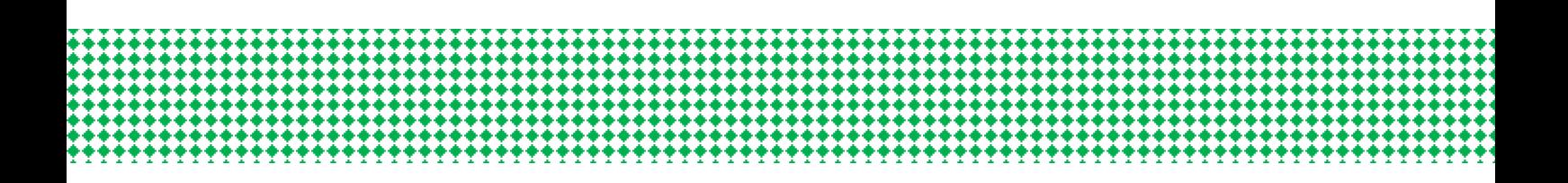

## **問い合わせ先**

 **マイページの操作方法に関するご質問や、システム不具合などに関するご連絡は、 以下のヘルプデスクまでご連絡ください。**

<ヘルプデスク>

**電話によるお問い合わせの場合**

☎ 0570-077450

受付日時:月曜~金曜(年末年始・祝日除く)9:30~18:00

**メールによるお問い合わせの場合**

✉ helpdesk@hd.hellowork.mhlw.go.jp

 **求人申し込み・求人内容に関するご相談や、求人者マイページの開設希望の際の お問い合わせは、事業所の管轄するハローワークまでご連絡ください。**

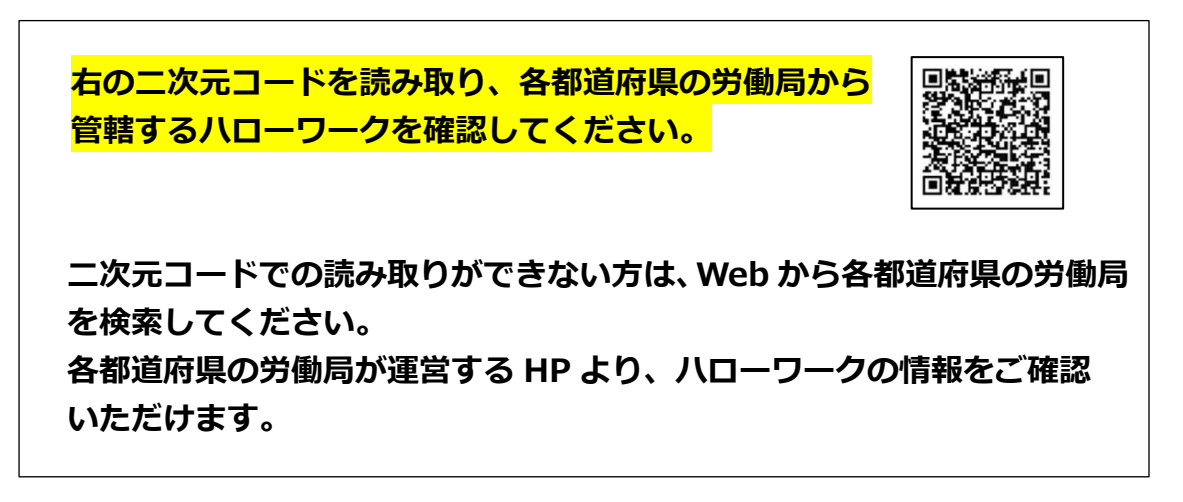

求人申込み (求人仮登録)

**◆ 新しい求人を申し込む**

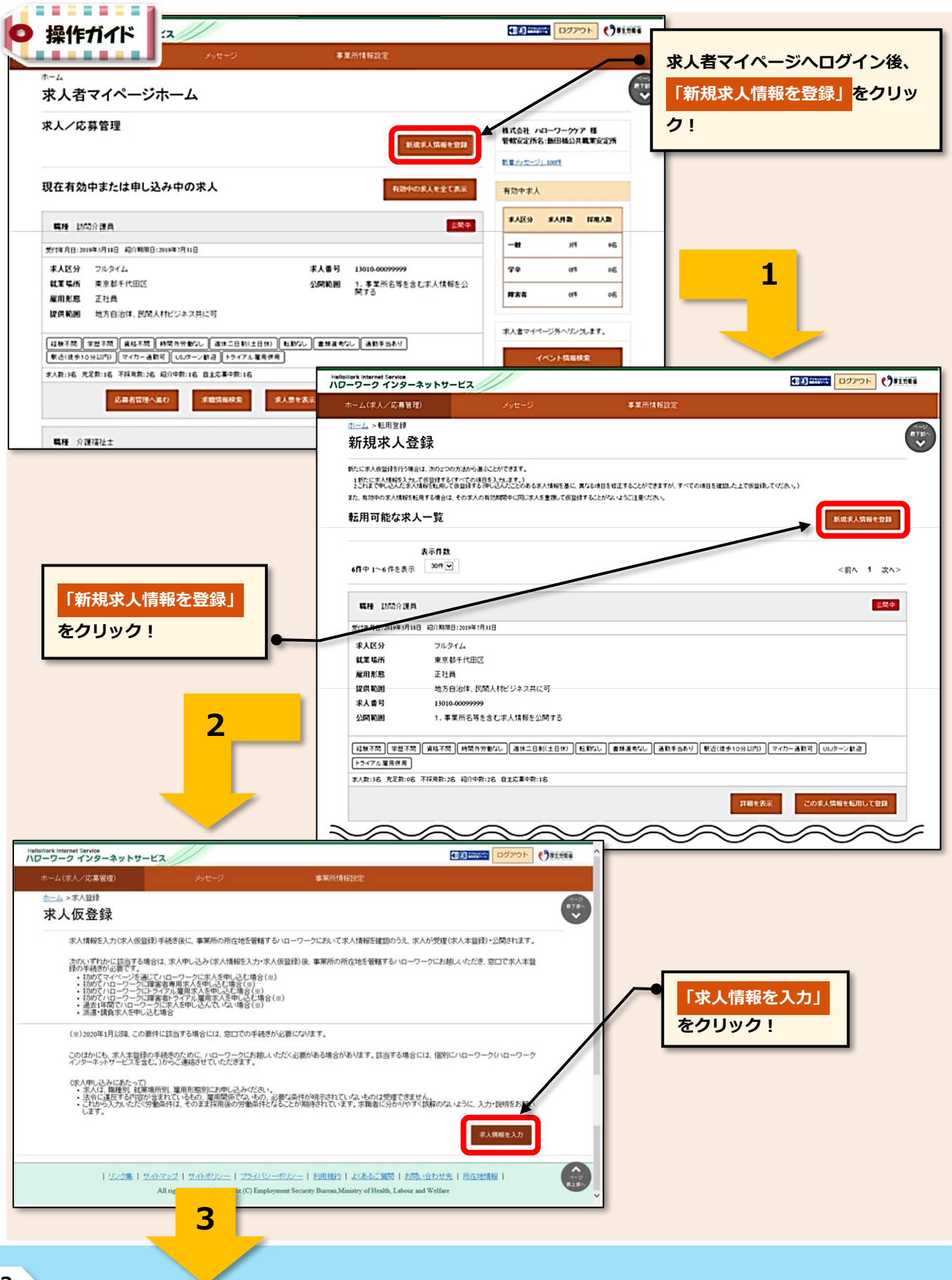

#### (3) HelloWork Internet Service

**13**

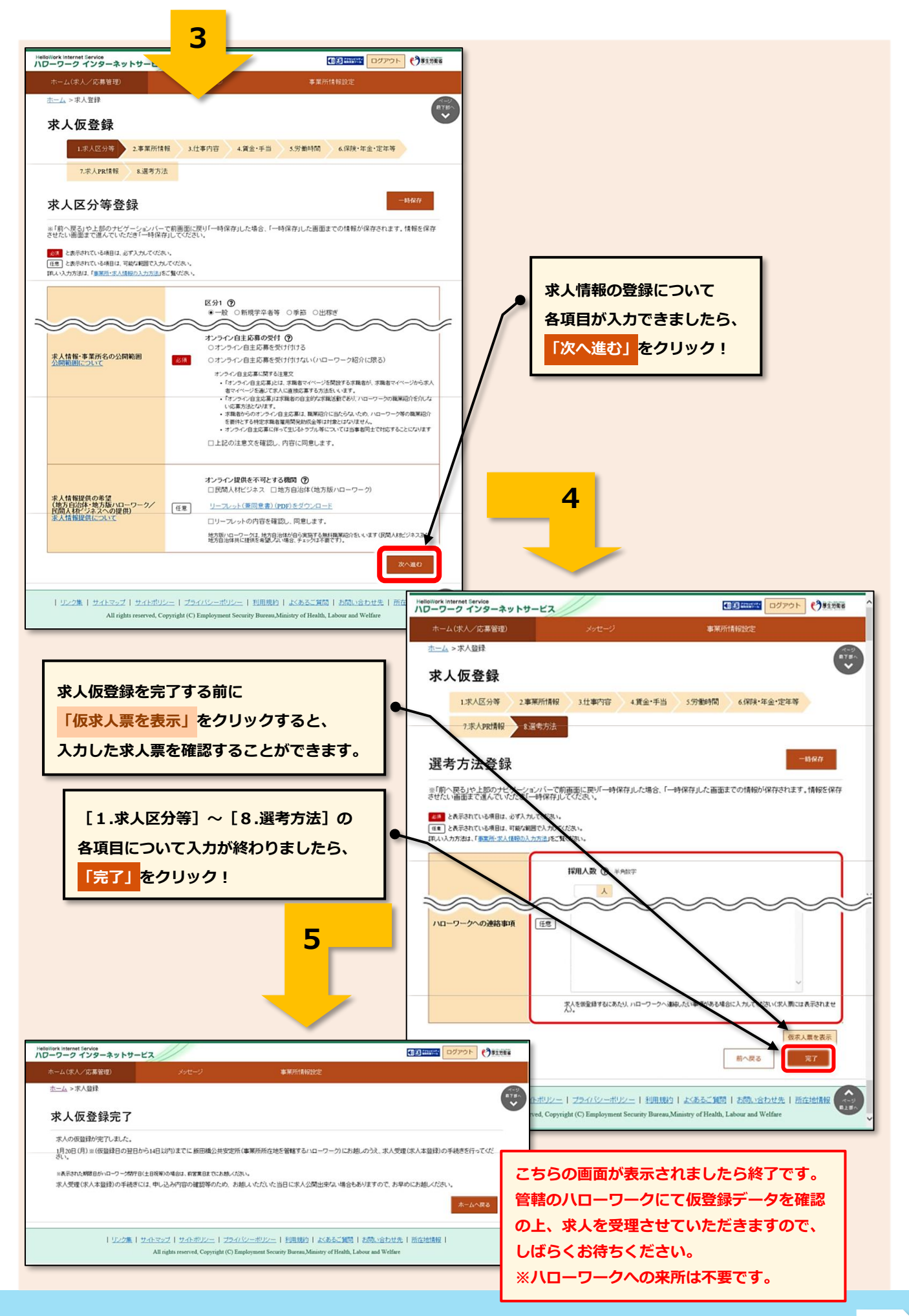

### (\*) HelloWork Internet Service

#### **◆ 過去の求人を転用して申し込む (求人の更新はこちらから!)**

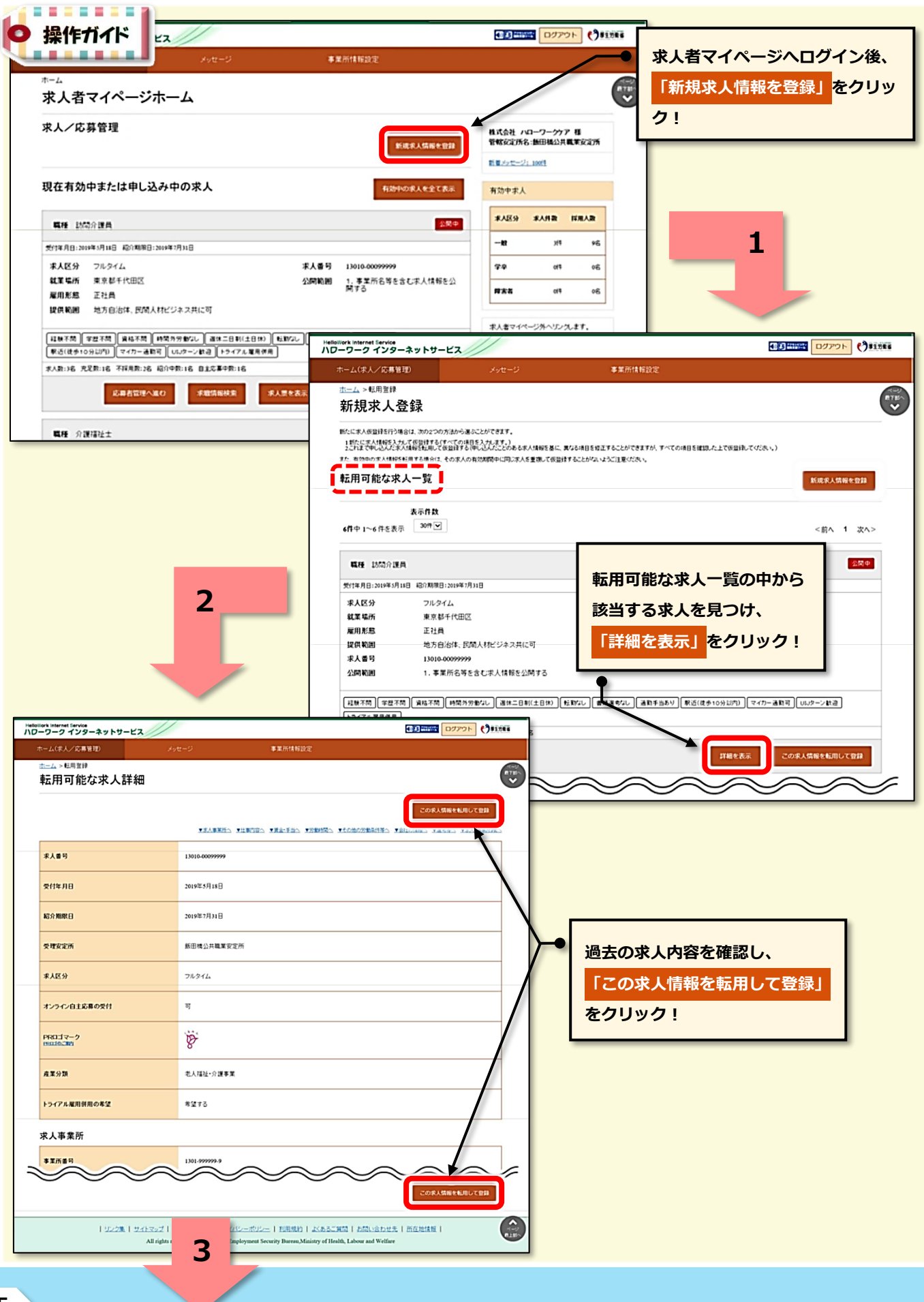

# HelloWork Internet Service

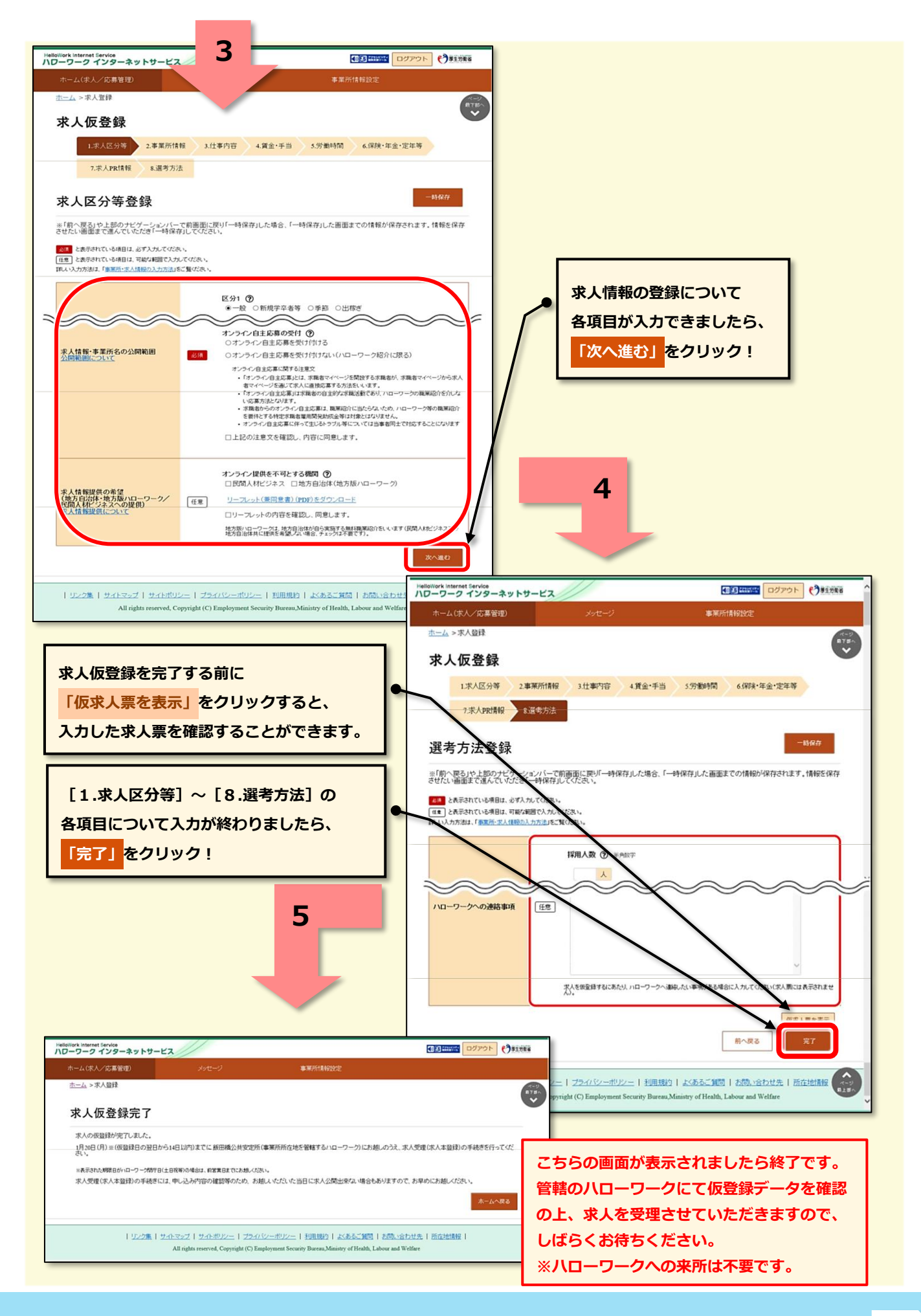

#### **◆ 区分ごと(一般求人&学卒求人)の求人申込み**

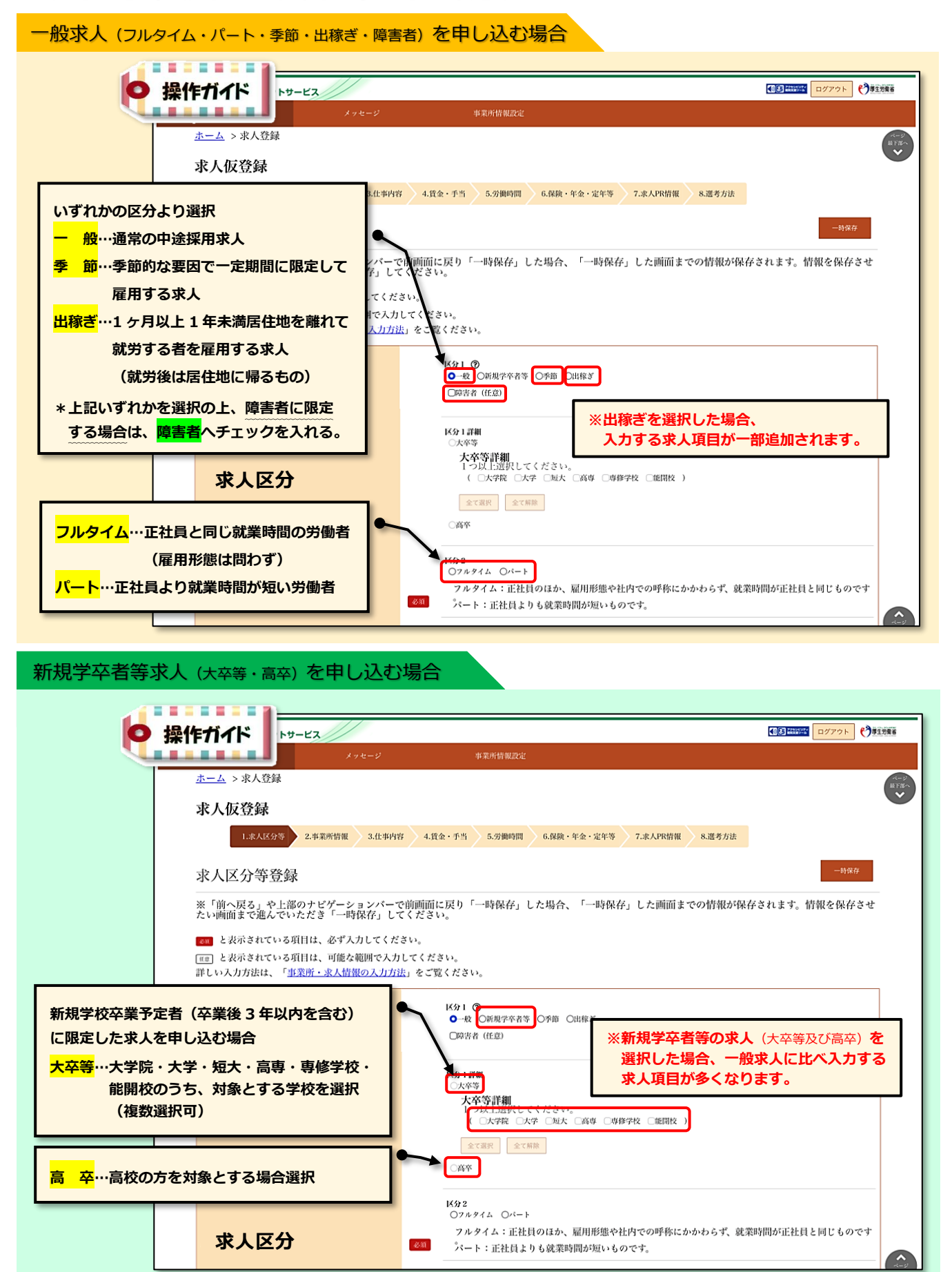